# **SISTEM INFORMASI GEOGRAFIS PEMETAAN HASIL PRODUKSI TEBU DENGAN METODE K-MEANS DI KABUPATEN MALANG**

**Muhammad Fauzan Yunianto, Ahmad Faisol, Nurlaily Vendyansyah**

Program Studi Teknik Informatika S1, Fakultas Teknologi Industri Institut Teknologi Nasional Malang, Jalan Raya Karanglo km 2 Malang, Indonesia *Fauzananto72@gmail.com*

## **ABSTRAK**

Data informasi mengenai perkebunan tebu yang ditampilkan oleh Dinas Tanaman Pangan dan Hortikultura dan Perkebunan kabupaten Malang pada website, masih belum menampilkan secara lengkap mengenai data perkebunan tebu. Data yang ditampilkan masih berupa data tertulis berbentuk *softfile,* buku atau junal, dan belum menampilkan visualisasi data kedalam bentuk pemetaan. Sistem Informasi Geografis pemetaan hasil produksi tebu dengan metode k-means dapat menjadi solusi dari permasalahan yang diuraikan. Sistem akan menampilkan informasi mengenai data perkebunan tebu dikabupaten malang, dan juga dilengkapi pemetaan produksi tebu berdasarkan jumlah produksi pada setiap kecamatan dengan menggunakan metode K-means. Pada pengelompokan pemetaan, dibagi menjadi 3 *cluster* yaitu dengan jumlah produksi tinggi, sedang, dan rendah. Hasil pengujian user menunjukan bahwa hasil uji untuk Sangat Baik sebesar 28,58%, Baik sebesar 46,42%, Cukup Baik sebesar 25% dan Kurang Baik 0%. Hasil clustering k-means pada program menunjukkan jumlah C1 (Tinggi) = 23 data, C2 (Sedang) = 55, dan C3 (Rendah) = 21 data. dan hasil pemetaan yang dibedakan dengan warna sudah sesuai, dimana untuk hasil produksi "tinggi" digunakan warna biru, produksi "sedang" warna merah, produksi "rendah" warna kuning.

*Kata Kunci : Data Mining, K-means, Kabupaten malang, Pemetaan, Produksi Tebu, SIG,.* 

# **1. PENDAHULUAN**

Tanaman Tebu merupakan bahan baku dari pembuatan gula. Tebu juga termasuk jenis rumputrumputan dimana batang tanaman tersebut tumbuh keluar dan berkembang membentuk rumput. Tanaman Tebu tumbuh di daerah beriklim tropis, tanaman tebu sendiri banyak ditanam di daerah pulau jawa dan Sumatra.

Jawa Timur merupakan sentra penghasil tebu dengan areal tebu terluas di Indonesia dan produksi tebu sebesar 1.146,7 ribu ton. Walaupun provinsi Jawa Timur sebagai sentra penghasil tebu dan areal terluas, akan tetapi secara rata-rata pertumbuhan produksi tebu di Jawa Timur pada tahun 2013-2017 mengalami penurunan sebesar -4,89% untuk produksi tebu dan -0,61% untuk areal tebu. Sebagai salah satu pembentuk struktur perekonomian Jawa Timur, peran sektor tebu dan industri gula relatif kecil, karena kontribusi dalam pembentukan output wilayah hanya memberikan sumbangan 1,3% [1].

Pada Kabupaten Malang sendiri merupakan daerah penghasil produksi tebu terbanyak dari keseluruhan Kabupaten di Jawa Timur. Sebagian besar penduduknya bekerja di sektor pertanian salah satunya adalah tebu. Menurut data dari BPS Kabupaten Malang Tahun 2016-2017 ada 33 Kecamatan di Kabupaten Malang yang memproduksi tanaman tebu, dan menghasilkan hasil produksi sebesar 4,001,879 - 3,899,232 Ton [2].

Data informasi mengenai hasil produksi yang disediakan pada website Dinas Tanam pangan dan Hortikultara dan perkebunan dan kabupaten malang belum menampilkan secara keseluruhan mengenai data perkebunan tebu. Data yang ditampilkan masih

berupa data tertulis yang berbentuk *softfile* buku atau jurnal, dan belum menampilkan visualisasi data kedalam bentuk pemetaan.

Dari permasalahan yang dipaparkan maka penulis membuat sistem informasi geografis pemetaan hasil produksi tebu dengan metode kmeans di kabupaten malang, dimana sistem akan menampilkan informasi mengenai data pertanian tebu di kabupaten malang dan melakukan pemetaan produksi tebu berdasarkan jumlah produksi pada setiap kecamatan.

# **2. TINJAUAN PUSTAKA**

# **2.1. Penelitian Terdahulu**

Pada penelitian dengan judul "Sistem Informasi Geografis Pemetaan Potensi SMA/SMK Berbasis Web (Studi Kasus: Kabupaten Kebumen)". Tujuan penelitian ini yaitu dapat mempermudah Dinas Pendidikan Kabupaten Kebumen dalam menangani proses pengelolaan sekolah yang sebelumnya hanya berisi informasi-informasi bersifat umum, kemudian dengan adanya sistem ini dapat mengembangkan suatu sistem manajerial yang efektif dan efisien [3].

Kemudian penelitian selanjutnya yang berjudul "Aplikasi Pemetaan Berbasis Website Untuk Pusat Kesehatan Masyarakat Di Wilayah Kabupaten Malang". Besarnya keinginan masyarakat dalam menggunakan jaminan sosial di bidang kesehatan membutuhkan fasilitas kesehatan yang baik. Berdasarkan hal tersebut diperlukan sistem yang dapat memetakan pusat kesehatan masyarakat khususnya di wilayah Kabupaten Malang berupa Web Sistem Informasi Geografis. [4]

Selanjutnya penelitian mengenai "Sistem Informasi Geografis Pemetaan Daerah Perkebunan Dan Komoditas Hasil Panen Provinsi Kalimantan Tengah". Tujuan penelitian ini yaitu untuk mempermudah pemerintah mengelola data lapangan secara cepat dan terperinci serta pemerintah juga dapat mendata pemilik lahan perkebunan untuk penyaluran bantuan serta pemilihan supplier untuk uni-unit pembuka usaha yang memerlukan bahan dari hasil panen perkebunan. [5]

Pada penelitian selanjutnya yang berjudul "Sistem Informasi Geografis Pemetaan Lahan Pertanian Bawang Merah Dengan Metode K-Means Clustering Berbasis Web (Studi Kasus Di Kabupaten Nganjuk". Tujuan Penelitian ini adalah untuk merancang bangun SIG berbasis website dan menerapkan metode K-Means Clustering untuk pemetaan lahan pertanian bawang merah [6].

Pada judul "Sistem Informasi Geografis Pemetaan Kerusakan Jalan Di Kabupaten Malang Menggunakan Metode K-Means". Dengan tujuan untuk pemetaan kerusakan jalan dan dapat mengelompokkan tingkat kerusakan jalan menggunakan metode clustering di Kabupaten Malang yang meliputi Kecamatan Lawang, Kecamatan Singosari, Kecamatan Karangploso, dan Kecamatan Dau [7].

# **2.2. Tebu**

Tebu adalah rumput tropis yang tumbuh setinggi 2 – 4 m. Tebu digunakan untuk menghasilkan berbagai produk makanan termasuk gula, molase, dan sirup emas. Biofuel ethanol juga dapat diproduksi dari tebu yang dapat digunakan sebagai bahan bakar kendaraan dalam bentuk murni tetapi biasanya dicampur dengan bensin untuk meningkatkan emisi kendaraan [8].

Tebu merupakan tanaman penting yang bernilai ekonomi tinggi. Pemerintah telah mencanangkan swasembada gula pada tahun 2014. Untuk mencapai sasaran swasembada, salah satu faktor penting adalah perluasan areal baik milik Perusahaan Perkebunan Nasional (PTPN) maupun perkebunan rakyat dan penggunaan varietas tebu unggul yang dianjurkan. Kebutuhan gula nasional tahun 2014 diperkirakan mencapai 5,7 juta ton. Dengan demikian untuk mempercepat pencapaian hasil melalui perluasan areal pertanaman tebu memerlukan bibit dalam jumlah yang banyak [9].

# **2.3. Metode K-means**

K-Means merupakan metode yang digunakan untuk mengelompokkan data yang sudah ada ke dalam beberapa *cluster*/kelompok, sehingga data yang memiliki hasil yang sama dikelompokkan kedalam satu cluster yang sama dan data yang mempunyai hasil berbeda dikelompokkan ke dalam kelompok lain. Algoritma clustering dapat dikelompokkan ke dalam kelompok besar sebagai berikut :

- a. Partitioning algorithms
- b. b. Hierarchy algorithms
- c. Density-based
- d. d. Grid-based
- e. Model-based

Data *clustering* menggunakan metode *K-Means* ini secara umum dilakukan dengan algoritma sebagai berikut :

- 1. Tentukan jumlah *cluster*
- 2. Alokasikan data ke dalam *cluster* secara *random*
- 3. Hitung *centroid* / rata-rata dari data yang ada di masing-masing cluster dengan rumus pada persamaan 1 :

$$
d(x,y) = \sqrt{(x_1 - y_1)^2 + (x_2 - y_2)^2 + \dots + (x_m - y_m)^2}
$$
 (1)

Keterangan:

- d(x,y) adalah Euclidean Distance atau perhitungan jarak dari 2 titik
- (x) merupakan koordinat object
- (y) merupakan koordinat centroid
- (m) menyatakan banyaknya atribut
- 4. Alokasikan masing-masing data ke *centroid* / ratarata terdekat
- 5. Kembali ke Step 3, apabila masih ada data yang berpindah *cluster* atau apabila perubahan nilai *centroid*, ada yang diatas nilai *threshold* yang ditentukan atau apabila perubahan nilai pada *objective function* yang digunakan di atas nilai *threshold* yang ditentukan [7].

# **2.4. SIG (Sistem Informasi Geografis)**

Sistem informasi geografis (SIG) atau dalam bahasa inggris disebut Geographic Information System (GIS) adalah sistem informasi khusus yang mengelola data yang memiliki informasi spasial (bereferensi keruangan). Sistem informasi geografis adalah bentuk sistem informasi yang menyajikan informasi dalam bentuk grafis dengan menggunakan peta sebagai antarmuka. SIG tersusun atas konsep beberapa lapisan (layer) dan relasi [10].

Dari definisi yang telah disebutkan di atas, maka SIG dapat diuraikan menjadi beberapa sub-sistem sebagai berikut:

- a. Data Input: subsistem ini bertugas untuk mengumpulkan, mempersiapkan, dan menyimpan data spasial dan atributnya dari berbagai sumber.
- b. Data Output: subsistem ini bertugas untuk menampilkan atau menghasilkan keluaran baik dalam bentuk softcopy maupun hardcopy seperti halnya tabel, grafik, report, peta, dan lain sebagainya.
- c. Data Management: subsistem ini mengorganisasikan baik data spasial maupun tabel-tabel atribut terkait ke dalam sebuah sistem basis data.
- d. Data Manipulation dan Analysis: subsistem ini menentukan informasi-informasi yang dapat dihasilkan oleh SIG. [11]

# **2.5. Kabupaten Malang**

Kabupaten Malang memiliki 33 Kecamatan, merupakan kawasan yang terletak pada bagian tengah selatan wilayah propinsi Jawa Timur. Berbatasan dengan sembilan kabupaten dan Samudera Indonesia. Sebelah Utara-Timur, berbatasan dengan Kabupaten Pasuruan dan Probolinggo. Sebelah Timur, berbatasan dengan Kabupaten Lumajang. Sebelah Selatan, berbatasan dengan Samudera Indonesia. Sebelah Barat, berbatasan dengan Kabupaten Blitar. Sebelah Barat Utara berbatasan dengan Kabupaten Kediri dan Mojokerto [2].

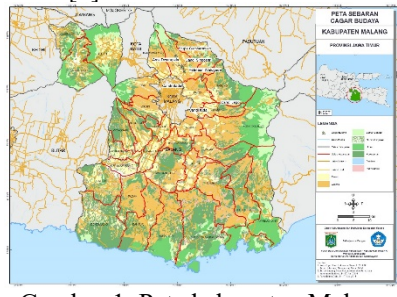

Gambar 1. Peta kabupaten Malang **2.6. Leafleat**

Leaflet merupakan open source javascript

library yang digunakan untuk membuat peta yang sangat interaktif, dimana banyak memiliki fitur yang digunakan dalam pembuatan peta. Leaflet ini dibuat dengan simpel dan penggunaan yang mudah. Leaflet ini juga bisa digunakan baik di dekstop maupun mobile, dimana menggunakan HTML 5 dan CSS3 [\(http://leafletjs.com\)](http://leafletjs.com/). Sebelum menampilkan peta web dengan leaflet yang dilakukan adalah mengunduh paket leafletJS dan menyimpannya dalam sebuah folder htdocs yang ada di xampp [12].

#### **2.7. Eauclidean Distance**

Euclidean distance adalah perhitungan jarak dari 2 buah titik dalam Euclidean space. Euclidean space diperkenalkan oleh seorang matematikawan dari Yunani sekitar tahun 300 untuk mempelajari hubungan antara sudut dan jarak. Euclidean ini biasanya diterapkan pada 2 dimensi. kemudian juga bisa sederhana jika diterapkan pada dimensi lain yang lebih tinggi. Jarak Euclidiance dapat dirumuskan pada persamaan (2) :

$$
d = \sqrt{(x_1 - x_2)^2 + (y_1 - y_2)^2}
$$
 (2)

dimana:

- d = jarak euclidean distance dalam derajat
- $x_1$  = latitude lokasi awal
- $x_2$  = latitude lokasi tujuan
- $y_1$  = longitude lokasi awal
- $y_2$  = longitude lokasi tujuan. [13].

# **3. METODE PENELITIAN**

## **3.1. Flowchart sistem**

Pada Flowchart sistem dijelaskan proses berjalannya aplikasi seperti yang ditunjukkan pada Gambar 2.

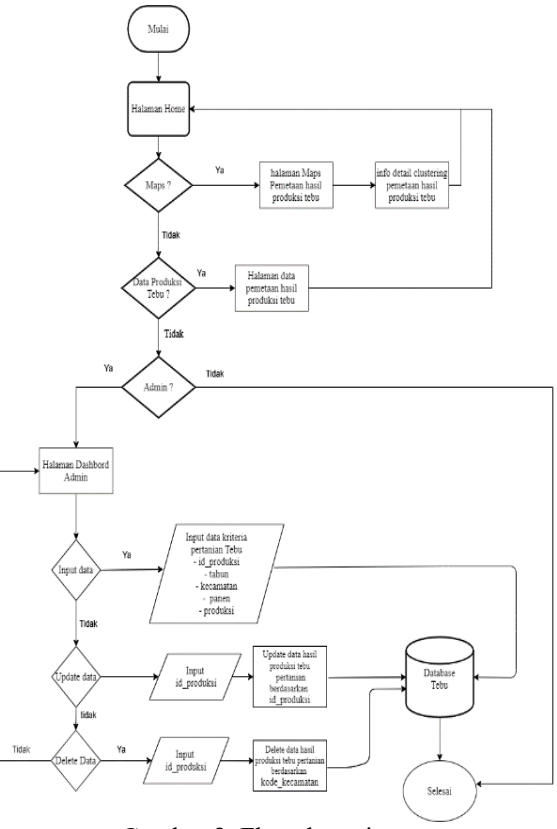

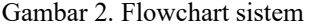

 Pada Gambar 2 menjelaskan bahwa tampilan yang hanya bisa dilihat oleh user adalah maps dan data produksi tebu. Kemudian jika login ke halaman admin dapat melakukan proses input data.

### **3.2. Flowchart Metode K-means**

Flowchart sistem ini menjelaskan proses metode K-means seperti ditunjukkan pada Gambar 3. Pada Gambar 3 menjelaskan bahwa pada awal flowchart dilakukan proses clustering, pada proses selanjutnya dilakukan perhitungan jarak dengan centroid, jika centroid berubah maka dilakukan perulangan menghitung jarak dari centroid dikelompokkan data berdasarkan jarak terdekat. Jika centroid tidak berubah maka hasil perhitungan cluster di tampilkan pada maps SIG pemetaan hasil produksi tebu.

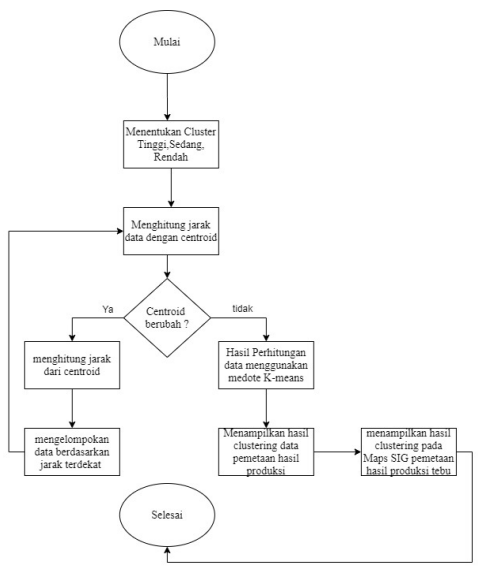

Gambar 3. Flowchart Metode K-means

#### **3.3. Use case**

*Use case diagram* adalah interaksi antara satu atau lebih aktor dengan sistem yang akan dibuat. Berikut pemetaan produksi perkebunan tebu. Seperti pada gambar 4.

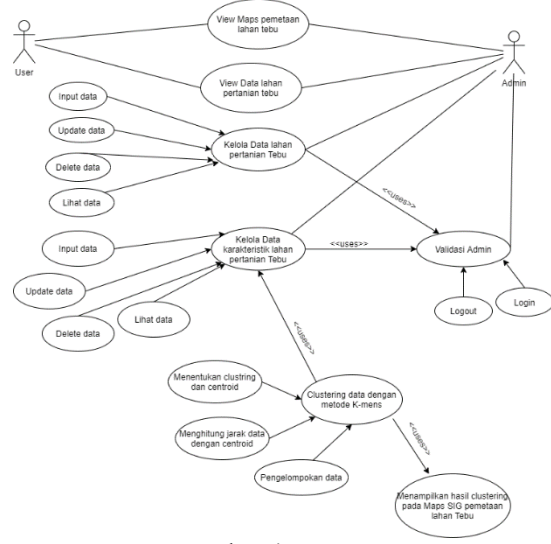

Gambar 4. Use case

Pada Gambar 4, terdapat 2 aktor yang pertama user dimana user hanya dapat melihat maps pemetaan lahan tebu dan data lahan perkebunan tebu. Sedangkan untuk admin dapat mengelolah data lahan perkebunan tebu dengan proses use case input, update,delete dan lihat data, kemudian dapat mengelolah data karakteristik lahan perkebunan tebu. Pada admin juga terdapat validasi admin untuik memastikan user dan password admin, agar dapat melaksanakan kelola data. Pada proses clustering data dengan metode *K-Means* terdapat beberapa proses yakni menentukan clustering dan centroid, kemudian menghitung jarak data dengan centroid dan pengelompokan data. Dari hasil proses tersebut maka sistem akan menampilkan hasil clustering pada maps sig pemetaan lahan tebu.

## **3.4. Perancangan Database**

#### 1**.** Tabel Login

Tabel Admin berisikan tabel untuk menyimpan data admin yang dapat melakukan perubahan data. Tabel Login ditunjukkan pada Tabel 1.

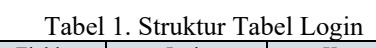

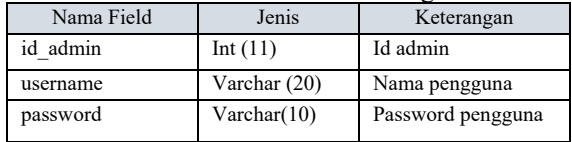

### 2. Tabel Produksi

Tabel Data Produksi Tebu berisikan tabel untuk menyimpan data atribut produksi tebu dan kecamatan di Kabupaten Malang yang ditunjukkan pada Tabel 2.

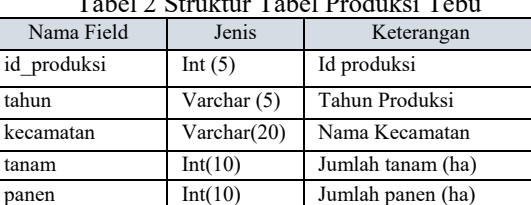

produksi Int(10) Jumlah produksi (ton) update at timestamp Perubahan waktu

 $T = T - T$ 

### **3.5. Perhitungan K-Means**

1. Menghitung jumlah data tanaman tebu dari Dinas Tanaman Pangan, Hortikultura dan Perkebunan Kabupaten Malang terdapat 99 Kecamatan data tahun  $2018 - 2020.$ 

Tabel 3 Data Produksi Tanaman Tebu.

| Tahun | Kecamatan     | Luas Tanam | Panen | Total    |
|-------|---------------|------------|-------|----------|
|       |               | (Ha)       |       | Produksi |
|       |               |            |       | (Ton)    |
| 2018  | Donomulyo     | 750        | 731   | 599      |
| 2018  | Kalipare      | 2.670      | 2.640 | 2.144    |
| 2018  | Pagak         | 3.300      | 3.300 | 2.706    |
| 2018  | Bantur        | 2.590      | 2.581 | 2.220    |
| 2018  | Gedangan      | 3.800      | 3.616 | 3.019    |
| 2018  | Sumbermanjing | 1.360      | 1.353 | 1.238    |
| 2018  | Dampit        | 3.950      | 3.945 | 3.472    |
| 2018  | Tirtoyudo     | 340        | 340   | 279      |
| 2018  | Ampelgading   | 310        | 310   | 260      |
| 2018  | Poncokusumo   | 880        | 877   | 741      |
| 2018  | Wajak         | 870        | 862   | 747      |
| 2018  | Turen         | 950        | 941   | 922      |
| 2018  | Bululawang    | 2.400      | 2.400 | 2.640    |
| 2018  | Gondanglegi   | 3.200      | 3.155 | 3.691    |
| 2018  | Pagelaran     | 1.439      | 1.439 | 1.666    |
| 2018  | Kepanjen      | 555        | 555   | 472      |
| 2018  | Sumberpucung  | 1.760      | 1.756 | 1.932    |
| 2018  | Kromengan     | 1.225      | 1.241 | 1.335    |
| 2018  | Ngajum        | 1.300      | 1.300 | 1.066    |
| 2018  | Wonosari      | 520        | 520   | 416      |
| 2018  | Wagir         | 1.100      | 1.088 | 898      |
| 2018  | Pakisaji      | 1.100      | 1.088 | 914      |

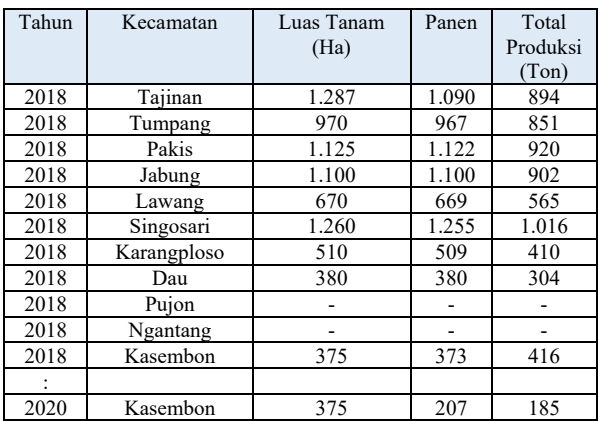

Berdasarkan Tabel 3 dijelaskan bahwa terdapat 3 kriteria data tanaman tebu yang terletak di Kabupaten Malang.

2. Menentukan jumlah cluster. Data tanaman tebu dikelompokkan menjadi 3 cluster yaitu :

 $C1 = Tinggi$ 

 $C2 =$  Sedang

 $C3 =$ Rendah

3. Parameter rentang nilai perhitungan

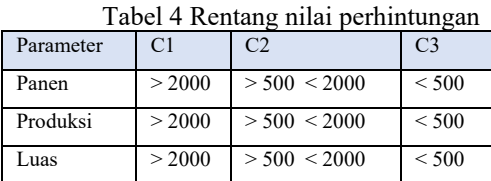

4. Menentukan centroid awal

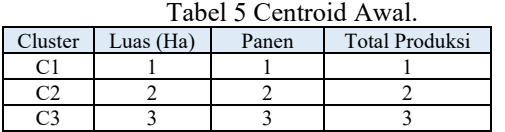

**.** Menghitung jarak setiap data terhadap pusat *cluster*  Menggunakan perhitungan jarak *euclidien* menggunakan rumus pada persamaan (2,1).

Tabel 6 Perhitungan iterasi 1

| Data<br>ke -   | C <sub>1</sub> | C <sub>2</sub> | C <sub>3</sub> | Cluster        |
|----------------|----------------|----------------|----------------|----------------|
|                | 1,732050808    | 0              | 1,732050808    | $\mathfrak{D}$ |
| $\overline{c}$ |                | 1,732050808    | 3,464101615    |                |
| 3              | 0              | 1,732050808    | 3,464101615    |                |
| 4              | 0              | 1,732050808    | 3,464101615    |                |
| 5              | 0              | 1,732050808    | 3,464101615    |                |
| 6              | 1,732050808    |                | 1,732050808    | 2              |
| 7              |                | 1,732050808    | 3,464101615    |                |
| 8              | 3,464101615    | 1,732050808    |                | 3              |
| 9              | 3,464101615    | 1,732050808    |                | 3              |
| 10             | 1.732050808    |                | 1,732050808    | $\overline{2}$ |
| 11             | 1,732050808    | $\theta$       | 1,732050808    | $\overline{2}$ |
| 12             | 1,732050808    | 0              | 1,732050808    | $\overline{c}$ |
| 13             |                | 1,732050808    | 3,464101615    |                |
| 14             | 0              | 1,732050808    | 3,464101615    |                |
| 15             | 1,732050808    |                | 1,732050808    | $\overline{2}$ |
| 16             | 2,449489743    |                | 1.414213562    | 2              |
| 17             | 1,732050808    | 0              | 1,732050808    | $\overline{2}$ |
| 18             | 1,732050808    | 0              | 1,732050808    | $\overline{2}$ |

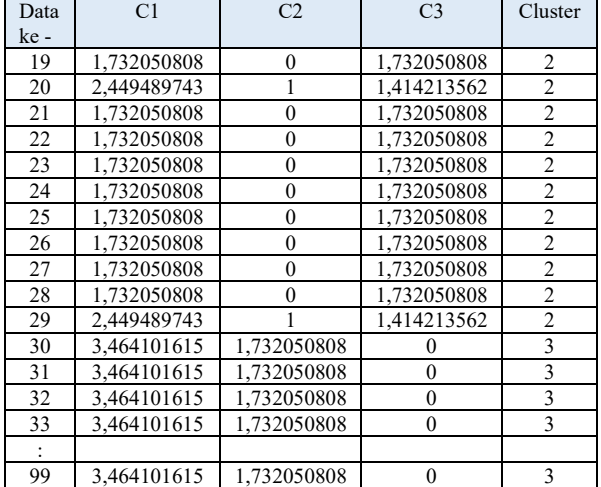

## 6. Menghitung centroid baru

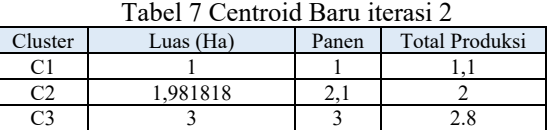

Setelah nilai dari centroid baru diketahui, langkah selanjutnya menghitung jarak data dengan centroid baru menggunakan jarak *euclidien* dengan rumus 2.1. Apabila cluster berubah maka perlu dilakukan iterasi lagi sampai data setiap cluster sama

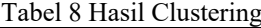

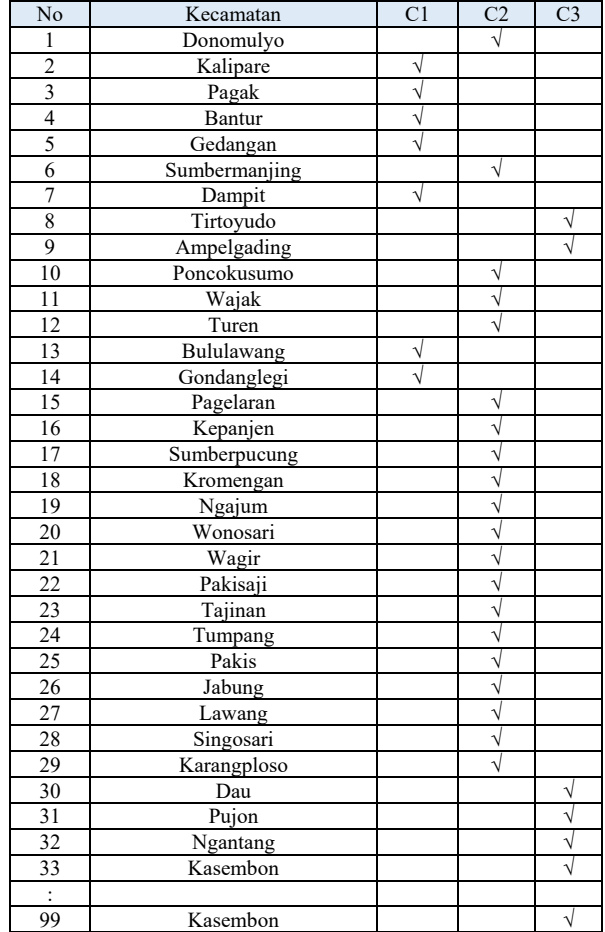

## **4. HASIL DAN PEMBAHASAN**

Hasil dan pembahasan dari sistem informasi geografis pemetaan hasil produksi tebu dengan metode k-means di kabupaten malang adalah sebagai berikut:

#### **4.1. Halaman Maps**

Tampilan halaman Maps, menunjukan informasi perkebunan tebu pada setiap kecamatan pada tahun 2018 - 2020 di kabupaten Malang. Tampilan halaman maps seperti gambar 5 s/d gambar 7.

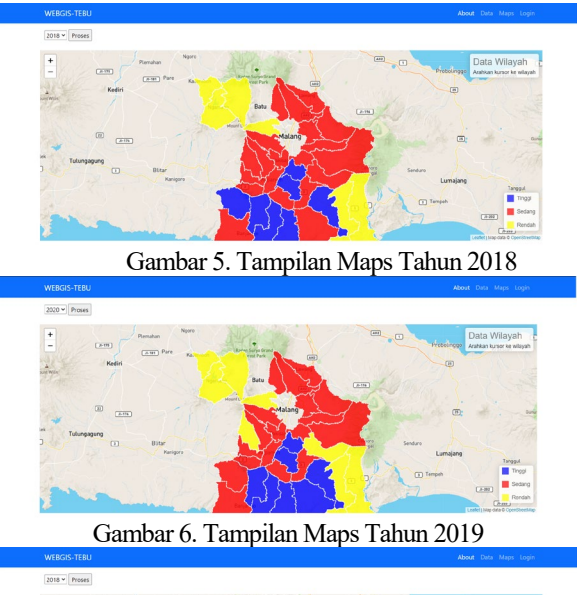

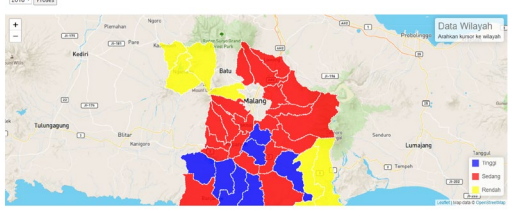

Gambar 7. Tampilan Maps Tahun 2020

# **4.2. Halaman Data Produksi Tebu.**

Tampilan halaman data produksi Tebu, berisi tentang hasil produksi di tiap kecamatan dan titik koordinat tiap kecamatan yang ada di Kabupaten Malang. Tampilan Halaman Data Hasil Produksi Tebu Seperti Gambar 8.

| Halaman Produksi |                     |                 |                             |             |                           |                          |                |                              |
|------------------|---------------------|-----------------|-----------------------------|-------------|---------------------------|--------------------------|----------------|------------------------------|
|                  |                     |                 |                             |             |                           |                          |                | $\wedge$ X                   |
| +Tambah          |                     |                 |                             |             |                           |                          |                |                              |
|                  |                     |                 |                             |             |                           |                          |                |                              |
| Copy 1           | CSV Excel PDF Print |                 |                             |             |                           |                          | Search:        |                              |
| 74<br><b>No</b>  | 16<br>Tahun         | Kecamatan<br>1à | $\frac{1}{2}$<br>Luss Tenam | 16<br>Panen | $\frac{1}{2}$<br>Produksi | 16.<br><b>Undated at</b> | Akal           |                              |
| t.               | 2018                | Donomulyo       | 750                         | 731         | 599                       | 2021-08-10 10:12:43      |                |                              |
|                  |                     |                 |                             |             |                           |                          | <b>CZ</b> Ubah | <b>B</b> Hapus               |
| $\overline{2}$   | 2018                | Kalipare        | 2670                        | 2640        | 2144                      | 2021-08-01 16:46:47      | <b>C</b> Ubah  | <b>B</b> Hapus               |
|                  |                     |                 |                             |             |                           |                          |                |                              |
|                  |                     |                 | 3300                        | 3300        | 2706                      | 2021-08-01 16:45:47      | <b>C</b> Ubah  | <b>O</b> Hapus               |
|                  | 2018                | Pagak           |                             |             |                           |                          |                |                              |
|                  | 2018                | Rantur          | 2590                        | 2581        | 2220                      | 2021-08-01 16:46:47      |                |                              |
|                  |                     |                 |                             |             |                           |                          | <b>C</b> Ubah  | <b><i><u>a</u></i></b> Hapus |
|                  | 2018                | Gedangan        | 3800                        | 3616        | 3019                      | 2021-08-01 16:46:47      | <b>Z</b> Ubah  | <b><i><u>a</u></i></b> Hapus |
| 3<br>×<br>5      |                     |                 |                             |             |                           |                          |                |                              |

Gambar 8. Halaman Data Hasil Produksi Tebu

## **4.3. Pengujian Akurasi Metode**

Pengujian akurasi metode ini menggunakan sebanyak 33 data yang didapatkan dari Dinas Tanaman Pangan, Hortikultura dan Perkebunan di Kabupaten Malang dan dikelompokkan menjadi 3 cluster yaitu produksi tinggi, sedang dan rendah. Untuk mendapatkan keterangan keakuratan hasil cluster dapat dilakukan perbandingan menurut Perhitungan Manual dengan hasil pada aplikasi. Hasil perbandingan ditunjukkan pada Tabel 9 dan Gambar 9.

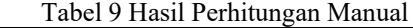

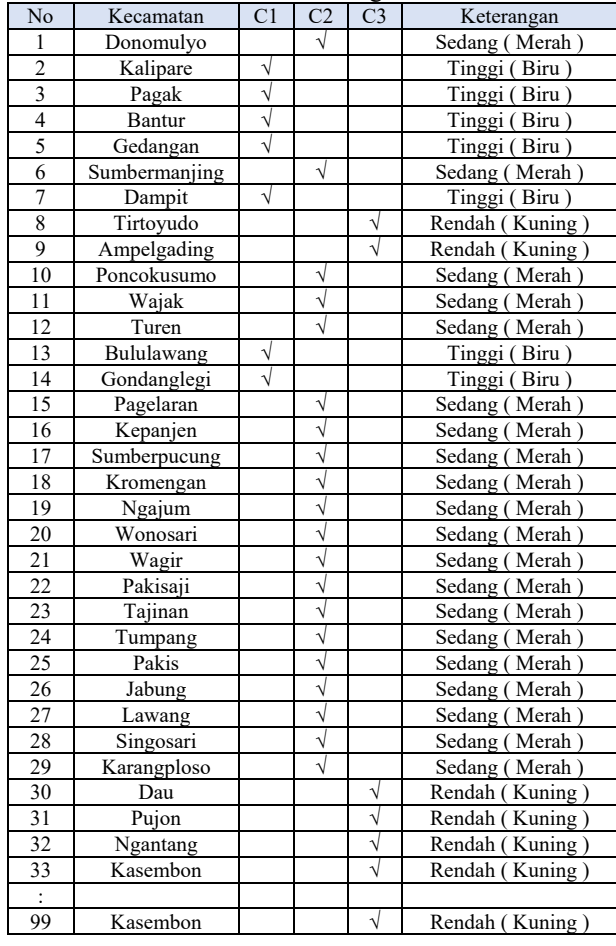

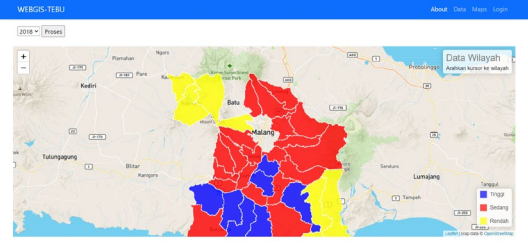

Gambar 9. Hasil Clustering Aplikasi

Hasil perbandingan menurut dinas tanaman pangan, hortikultura dan perkebunan kabupaten malang dengan hasil pada aplikasi, maka persentase pengujiannya hasil dari pengujian menunjukkan bahwa hasil dari perhitungan manual dibandingkan dengan hasil pada aplikasi hasilnya sama dengan

ditunjukan perbedaan warna pada tiap kecamatan, maka dapat disimpulkan bahwa metode k-means yang diterapkan pada website ini sudah tepat.

## **4.4. Pengujian BlackBox**

Tabel 10 Pengujian BlackBox

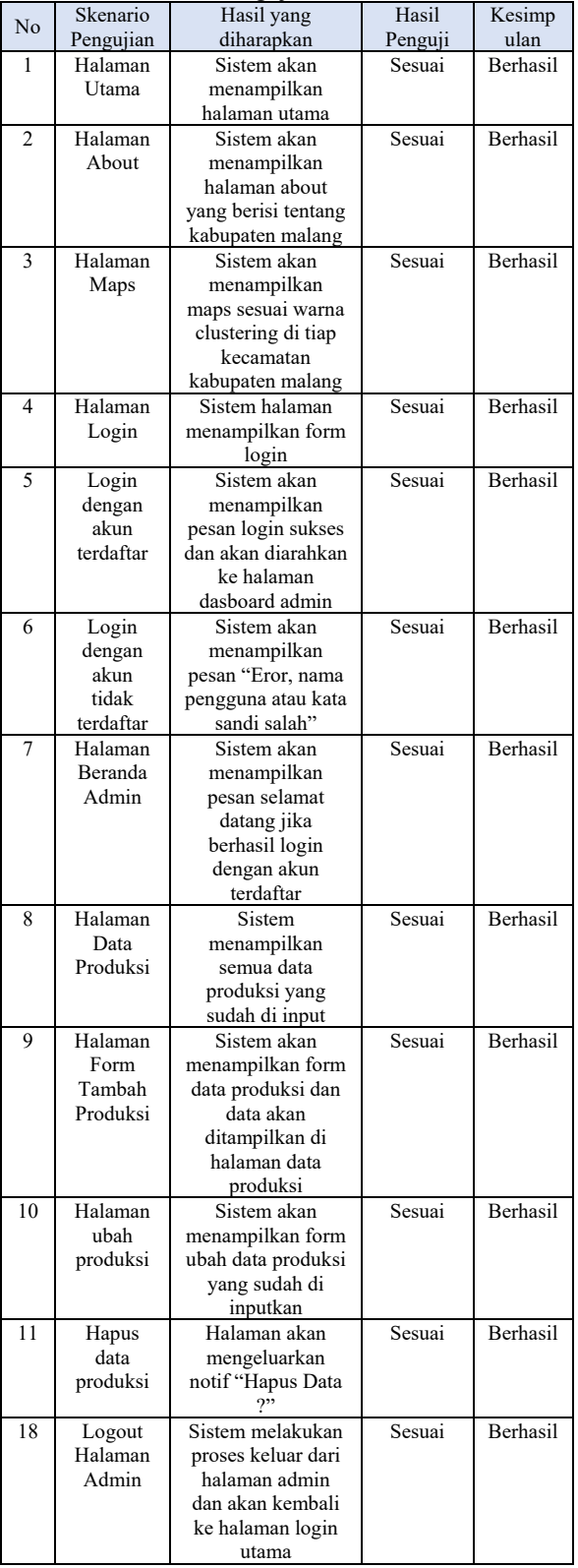

# **4.5. Pengujian User**

Tabel 11 Pengujian User

| N <sub>0</sub>      | Pertanyaan                                                                               | Hasil Uji |    |              |           |
|---------------------|------------------------------------------------------------------------------------------|-----------|----|--------------|-----------|
|                     |                                                                                          | <b>SB</b> | B  | CB           | <b>KB</b> |
|                     | Bagaimana awal tampilan<br>web pemetaan hasil produksi<br>tebu?                          | 3         | 7  | 4            |           |
| $\mathfrak{D}$      | Bagaimana tampilan peta<br>kabupaten malang?                                             | 3         |    | 4            |           |
| 3                   | Informasi pada peta hasil<br>produksi di kabupaten<br>malang mudah dimengerti?           | 3         | 8  | $\mathbf{3}$ |           |
| 4                   | Warna tombol, jenis font,<br>dan warna font pada aplikasi<br>terlihat jelas dan sesuai ? |           | 4  | $\mathbf{3}$ |           |
|                     | Jumlah                                                                                   |           | 26 | 14           | 0         |
| <b>Total Respon</b> |                                                                                          | 56        |    |              |           |

Keterangan :

SB : Sangat Baik

B : Baik

CB : Cukup Baik

KB : Kurang Baik

Dapat disimpulkan bahwa dari pengujian user dengan pertanyaan mengenai fitur pada aplikasi, jumlah pemilihan terhadap hasil uji sangat baik sebanyak 16, baik sebanyak 26, cukup baik sebanyak 14 dan kurang baik sebanyak 0. Jika di presentasekan Sangat Baik 28,58%, Baik 46,42% dan Cukup Baik 25%.

# **5. Kesimpulan dan Kesimpulan**

#### **5.1. Kesimpulan**

Berdasarkan beberapa pengujian yang telah dilakukan didapatkan kesimpulan :

- 1. Hasil pengujian user menunjukan Sangat Baik 28,58%, Baik 46,42%, Cukup Baik 25% dan Kurang Baik 0%.
- 2. Hasil produksi tebu dengan total 33 data didapatkan hasil *Clustering* dengan menunjukan jumlah C1 (Tinggi) = 23 data, C2 (Sedang) = 55 data, dan  $C3$  (Rendah) = 21 data.
- 3. Metode *K-Means Clustering* dapat digunakan dalam mengelompokkan hasil produksi tebu pada Kabupaten Malang.

## **5.2. Saran**

Berdasarkan penelitian yang telah dilakukan, maka penulis dapat memberikan saran-saran untuk pengembangan selanjutnya antar lain :

- 1. Diharapkan website dapat dikembangkan ke dalam aplikasi mobile.
- 2. Menambahkan wilayah kecamatan hasil perkebunan tebu di Kota Malang.
- 3. Menambahkan metode lain supaya hasil pengelompokkan dari sistem bisa lebih baik lagi dan akurat.

## **DAFTAR PUSTAKA**

[1] D. Yunitasari, J. Ilmu, S. Pembangunan, F. Ekonomi, and U. Jember, "Analisis Input-Output Produksi Tebu di Provinsi Jawa Timur," vol. 13, no. April, pp. 36–47, 2021, doi: 10.21082/btsm.v13n1.2021.36-47.

- [2] BPS Malang, "Malang Dalam Angka," *Badan Pus. Stat. Malang*, p. 191, 2020.
- [3] P. Soepomo, "Sistem Informasi Geografis Pemetaan Potensi Sma/smk Berbasis Web (Studi Kasus : Kabupaten Kebumen)," *JSTIE (Jurnal Sarj. Tek. Inform.*, vol. 2, no. 1, pp. 41– 49, 2014, doi: 10.12928/jstie.v2i1.2600.
- [4] Pranoto Y. A. Rokhman M. M., & Wibowo S. A., 2018, Aplikasi Pemetaan Berbasis Website Untuk Pusat Kesehatan Masyaraka Di Wilayah Kabupaten Malang, Jurnal MNEMONIC, Vol. 1, No. 1
- [5] M. Arbina, F. T. Industri, K. Tengah, G. Dinas, and P. Kalimantan, "Sistem infomasi geografis pemetaan daerah perkebunan dan komoditas hasil panen provinsi kalimantan tengah," *J. Mhs. Tek. Inform.*, vol. 3, no. 1, pp. 165–172, 2019.
- [6] C. M. Barir, Much. Zuyvinal Haqqul, Achmad Imam Agung, "SISTEM INFORMASI GEOGRAFIS PEMETAAN LAHAN PERTANIAN BAWANG MERAH DENGAN METODE K-MEANS CLUSTERING BERBASIS WEBSITE ( Studi Kasus di Kabupaten Nganjuk )," *Inovate*, vol. 04, no. 1, pp. 40–47, 2019.
- [7] T. Suryani, A. Faisol, and N. Vendyansyah, "Sistem Informasi Geografis Pemetaan Kerusakan Jalan Di Kabupaten Malang Menggunakan Metode K-Means," *JATI (Jurnal*

*Mhs. Tek. Inform.*, vol. 5, no. 1, pp. 380–388, 2021, doi: 10.36040/jati.v5i1.3259.

- [8] A. A. Elsharif and S. S. Abu-naser, "An Expert System for Diagnosing Sugarcane Diseases," *Int. J. Acad. Eng. Res.*, vol. 3, no. 3, pp. 19–27, 2019.
- [9] I. Mariska and R. Suci, "Pengadaan bibit tebu melalui kultur jaringan," *J. Litbang Pertan.*, no. 3413, pp. 1–2, 2011.
- [10] S. Pendidikan, P. Studi, P. Teknik, and R. P. Mahardika, *Pemetaan Objek Pariwisata Kota Salatiga*. 2018.
- [11] Munawir, Munawir. Implementasi Sistem Informasi Geografis Daerah Pariwisata Taman Wisata Puncak Bila Kabupaten Sidenreng Rappang Berbasis Android dengan Global Positioning System (GPS). Diss. University of Technology Yogyakarta, 2019.
- [12] C. S. Santoso and andi irawan Nurhidayat, "Sistem Informasi Real Time GIS Untuk Monitoring Sistem Cors (Continously Operating Reference Station) Di Kantor Wilayah Badah Pertanaman Provinsi Jawa Timur," *J. Manaj. Inform.*, vol. 9, no. 1, pp. 1–9, 2018.
- [13] Wurdianarto, S. R., Novianto, S., & Rosyidah, U. (2014). PERBANDINGAN EUCLIDEAN DISTANCE DENGAN CANBERRA DISTANCE PADA FACE RECOGNITION . *Techno*, 31-37.